# Korte beschrijving:

SER2-PCI is een PC kaart voor de PCI-bus en voegt 2 seriële poorten (COM) toe aan uw PC.

Een hardware matige configuratie is niet noodzakelijk. De nummers van de deze Communicatie poorten zijn afhankelijk, welke

communicatie poorten al in uw PC aanwezig zijn. Heeft dus al een PC met 2 communicatie poorten (COM1 en COM2) dan wordt de kaart na installatie van de driver ingesteld op COM3 en COM4.

Waren er helemaal geen communicatie porten in uw PC aanwezig dan stelt de kaart zich in op COM1 en COM2.

## Inbouw:

Schakel de PC uit, verwijder de netstekker (230V), open de PC en plaats de kaart in een vrij PCI-slot.

Sluit de PC kast en sluit de voeding weer aan (meer details van inbouw vindt u in de meegeleverde beschrijving van de fabrikant.

### Driver installatie – verhoging van de baudrate

Als u de snelheid van de communicatie met deze kaart wilt verhogen tussen PC en interface (8x sneller), dan moet uw besturingssyteem DOS/WIN95/WIN98 zijn

Als u onder WIN95/WIN98 **SOFTLOK** draait hoeft er geen driver worden geïnstalleerd!

Er moet wel een DOS-driver worden in het systeem bestand AUTOEXEC.BAT worden ingevoerd.

Bij gebruik van een ander besturingssyteem heeft u niet het voordeel van een hogere Baudrate!

## Installatie van een DOS-driver (onder DOS)

Maak een directory aan **\PCI\_DOS** C: CD.. MD \PCI\_DOS

Voeg de volgende regel in het systeem bestand AUTOEXEC.BAT toe: (in één van de eerste regels)

# C:\PCI\_DOS\SUNDOS.EXE Auto

Dit gaat als volgt:

Open met bijvoorbeeld "EDITOR" dit bovengenoemde bestand en plaats de regel ergens boven in

Kopiëer vervolgens de alle bestanden van de Diskette A:\PCI\_DOS naar

De harde schijf C:\PCI\_DOS, bijvoorbeeld door:

# COPY A:\PCI\_DOS\ \*.\* C:\PCI\_DOS

De installatie onder Windows kan vanzelfsprekend met Windowsverkenner gebeuren.

Start de PC opnieuw, de Seriële kaart is nu gereed voor gebruik Gebruik van deze Seriële kaart en SOFTLOK

Deze RS232 kaart heeft een eigen Kristal waardoor de kaart 8x sneller werkt als menig ander RS232 kaart. Dit betekent dat in **SOFTLOK** de snelheid 8x lager moet worden ingesteld, dan gewenst

Gebruik voor de instelling de hieronder beschreven tabel om in SOFTLOK de juiste Baudrate (Modelbaangegevens/ Instellingen F6) in te stellen. Het voordeel van 8-voudige versnelling: Hoewel SOFTLOK slechts een Baudrate ondersteunt tot 9600, kunt u nu tussen **SOFTLOK** en het Digitaalsysteem een baudrate van 76800 realiseren.

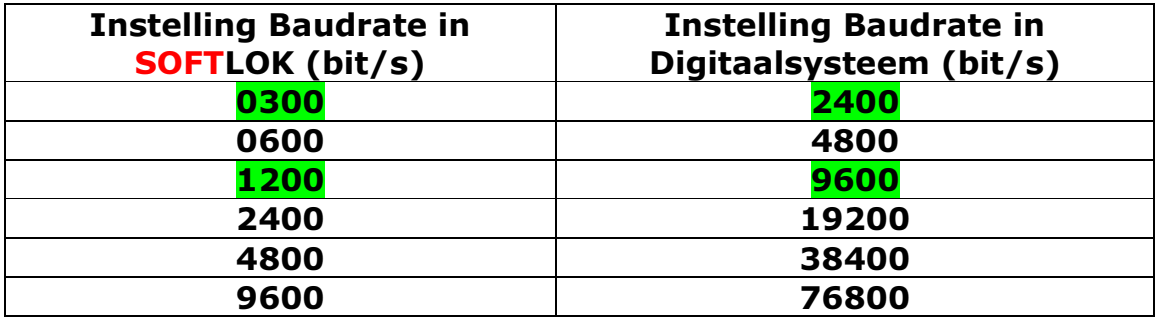

#### Opmerking over CD-Rom

Voor installatie van deze kaart onder DOS heeft u de bijgeleverde CD-Rom niet nodig. Als de bijgeleverde diskette is beschadigd, dan kunt u de driver alsnog van de CD-Rom kopiëren.

## Foutmelding:

Indien na succesvolle installatie de communicatie tussen SOFTLOK en Modelbaan sturing niet functioneert, controleer de volledige installatie. Mocht het hierna onverhoopt nog niet werken (Conflict PCI-kaart en PC) dan kunt u de kaart onbeschadigd en compleet met originele verpakking retouneren.

Installatie Seriële PCI kaart SER-PCI

### PCI-kaart

De onderste RS232 aansluiting heeft het laagste COM nummer Bijvoorbeeld: Onderste stekker = COM3 Bovenste stekker = COM4

### De RS232 poorten voor PC - koppeling

De sofware voor de **SOFTLOK** PC- koppeling gebruikt de seriële poort op een speciale manier. Dat gaat helaas alleen met de RS232 poorten op het moederboard (mainboard) en niet met deze PCI-RS232 kaart! Daarom sluit uw digitaalsysteem aan op deze PCI-kaart en die van de PC zelf voor de "PC- koppeling"

Let op:

Als u het digitaalsysteem omsteekt van de standaard aansluiting naar de speciale PCI-RS232 kaart, vergeet dan niet in SOFTLOK de instellingen voor de seriële poort aan te passen, zowel COM nummer als de Baudrate, denk aan de versnellingsfactor.